# Systèmes de présentation sans fil Epson

Document sur la sécurité Version du 1er juin 2021

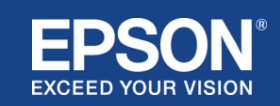

# **Sommaire**

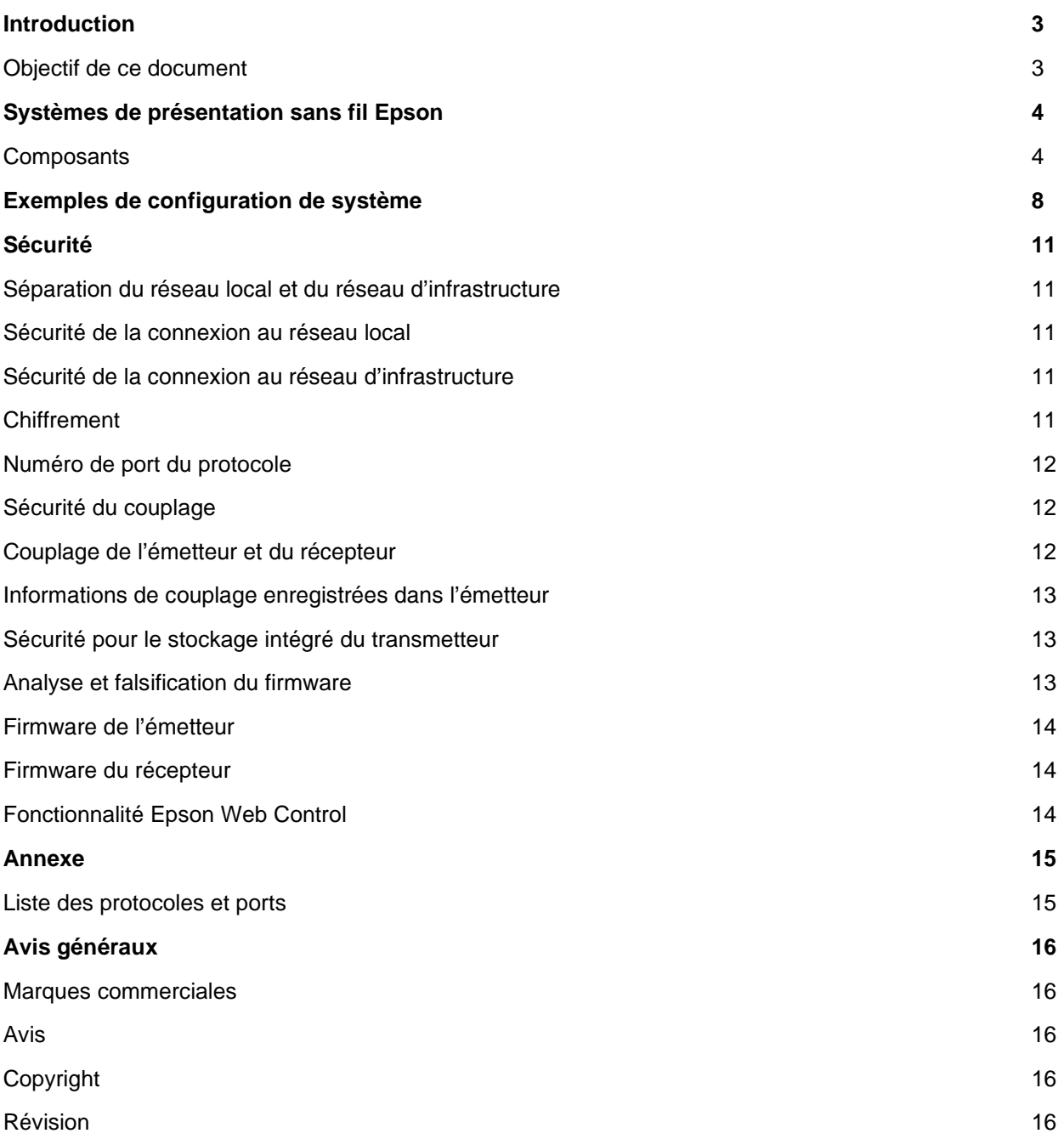

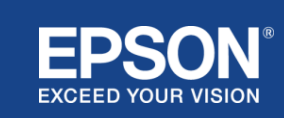

# Introduction

<span id="page-2-0"></span>Ce document détaille les mesures de sécurité fournies par les systèmes de présentation sans fil Epson.

# <span id="page-2-1"></span>**Objectif de ce document**

L'objectif de ce document est de permettre aux utilisateurs :

- De comprendre la configuration système des systèmes de présentation sans fil Epson.
- D'examiner les mesures de sécurité du système de présentation sans fil Epson.

Ce document est destiné aux fournisseurs de solutions techniques, aux gestionnaires de réseaux informatiques, aux professionnels de la sécurité informatique et aux clients intéressés par les systèmes de présentation sans fil Epson.

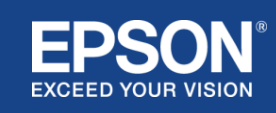

# Systèmes de présentation sans fil Epson

<span id="page-3-0"></span>Les systèmes de présentation sans fil Epson vous permettent de partager sans fil le contenu de votre écran en toute simplicité, ce qui réduit l'encombrement, la frustration liés aux adaptateurs et aux câbles endommagés ou manquants. Ce système permet de partager le contenu d'un écran, sans fil, tout en permutant d'un écran à l'autre en cas de multi-utilisateurs. L'interface utilisateur facile d'utilisation en fait un système de partage à faible coût.

Ce chapitre explique les composants des systèmes de présentation sans fil Epson et fournit des exemples de configuration du système.

Pour plus d'informations sur les systèmes de présentation sans fil Epson, consultez le Guide utilisateur.

# <span id="page-3-1"></span>**Composants**

Les systèmes de présentation sans fil Epson sont constitués des logiciels et équipements suivants :

- (1) Epson wireless presentation (logiciel)
- (2) Epson iProjection (logiciel)
- (3) Émetteur
- (4) Récepteur

Vous aurez également besoin d'un appareil source (un PC ou un Mac connecté à un émetteur, ou n'importe quel appareil équipé d'Epson iProjection).

# (1) **Epson wireless presentation (logiciel)**

Epson wireless presentation (logiciel) est un logiciel qui s'exécute automatiquement sur un ordinateur (Windows/Mac).

Il est inclus dans la mémoire interne de l'émetteur. Epson wireless presentation (logiciel) d'Epson convertit le contenu de l'écran de votre ordinateur en données transmissibles qui peuvent être transmises au réseau. Epson wireless presentation transmet ensuite les données de l'émetteur au récepteur via un LAN sans fil (Wi-Fi).

Epson wireless presentation (logiciel) ne nécessite pas d'avoir les droits administrateur de son appareil (droit d'installation), ni l'accès au contenu stocké sur l'ordinateur.

(2) **Epson iProjection (logiciel)** *Ce document concerne la version 3.0 et versions ultérieures.*

Epson iProjection est un logiciel qui s'exécute sur un ordinateur (Windows/Mac/Chromebook) et sur les appareils mobiles (iOS/Android). Tout comme Epson wireless presentation (logiciel), Epson iProjection (logiciel) convertit le contenu présent sur votre ordinateur et vos appareils mobiles en données pouvant être transmises au réseau. Epson iProjection transmet ensuite les données au récepteur à l'aide des fonctions réseau de votre ordinateur ou appareil mobile.

Pour plus d'informations sur Epson iProjection, consultez le Guide d'utilisation d'Epson iProjection.

# (3) **Émetteur**

L'émetteur se connecte à l'interface USB de votre ordinateur (Windows/Mac).

Epson wireless presentation (logiciel) est inclus dans la mémoire interne de l'émetteur. L'émetteur envoie les données transmises converties par Epson wireless presentation (logiciel) au récepteur sur un LAN sans fil (Wi-Fi).

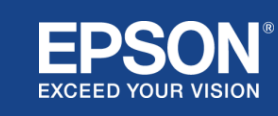

# **Figure 1. Émetteur**

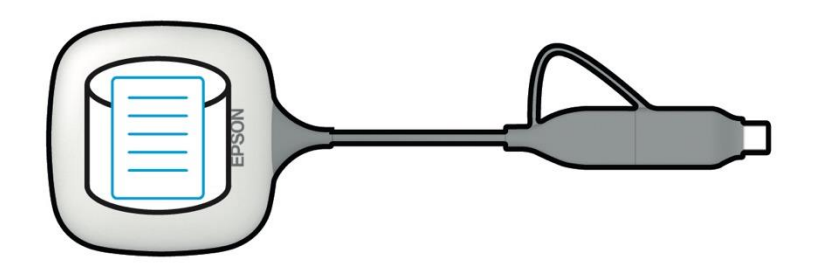

## (4) Récepteur

Il existe deux modèles de récepteurs : une unité de base permettant le fonctionnement des systèmes de présentation sans fil avec toutes les solutions d'affichage du marché ou un projecteur Epson de dernière génération.

Lorsque le récepteur (unité de base) est connecté en HDMI à une solution d'affichage (Ecran ou projecteur), le contenu présenté sur l'ordinateur (Windows/Mac) auquel est connecté l'émetteur, ou les données transmises depuis un ordinateur (Windows/Mac/Chromebook) ou un appareil mobile (iOS/Android) via l'application Epson iProjection, peuvent être affichées.

# **Figure 2. Récepteur (unité de base)**

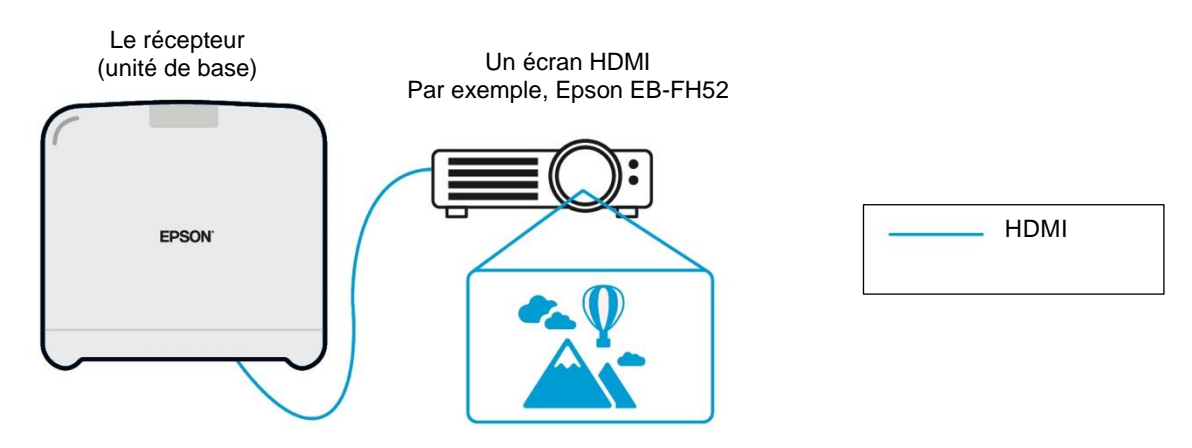

Si la solution d'affichage est un projecteur Epson compatible, il intègre la fonction de récepteur (unité de base). L'unité de base et les projecteurs Epson compatibles remplissent donc la même fonction, à savoir recevoir les données transmises sur le réseau. Sauf indication contraire, le modèle d'unité de base et le modèle de projecteur Epson pris en charge sont tous deux décrits comme des « récepteurs ». Les illustrations utilisées montrent le récepteur « unité de base ».

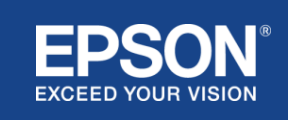

#### **Figure 3. Récepteur (projecteur Epson compatible)**

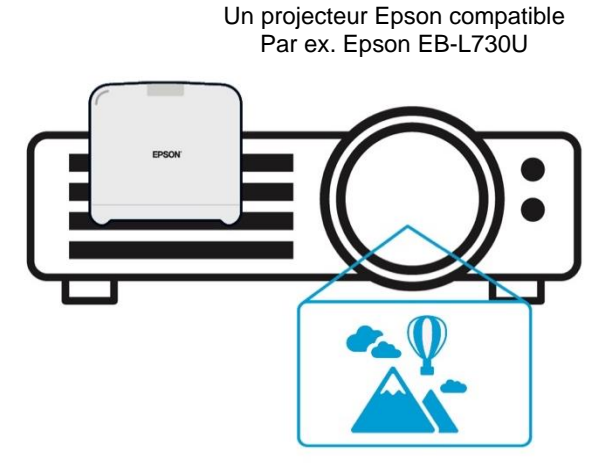

Cette image est un exemple de la fonction de récepteur intégrée. Le récepteur (unité de base) n'est pas fourni avec les projecteurs Epson compatibles.

## 5) Ordinateur (connecté à l'émetteur)

L'ordinateur (Windows/Mac) connecté à l'émetteur exécute Epson wireless presentation (logiciel) à partir de la mémoire interne de l'émetteur.

# **Figure 4. Ordinateur connecté à l'émetteur**

(a) L'ordinateur (Windows/Mac) exécute Epson wireless presentation (logiciel) à partir de la mémoire interne de l'émetteur.

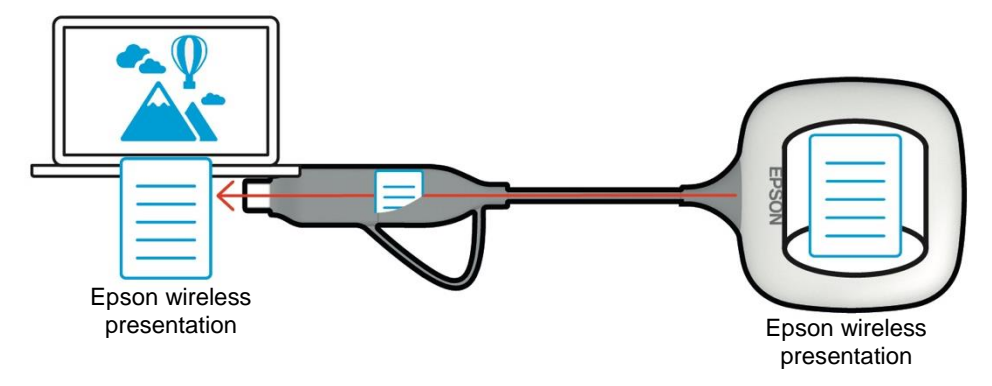

(b) Epson wireless presentation (logiciel) convertit le contenu présent sur votre ordinateur (Windows/Mac) en données transmissibles et transmet ces données de l'émetteur vers le récepteur sur un LAN sans fil (Wi-Fi).

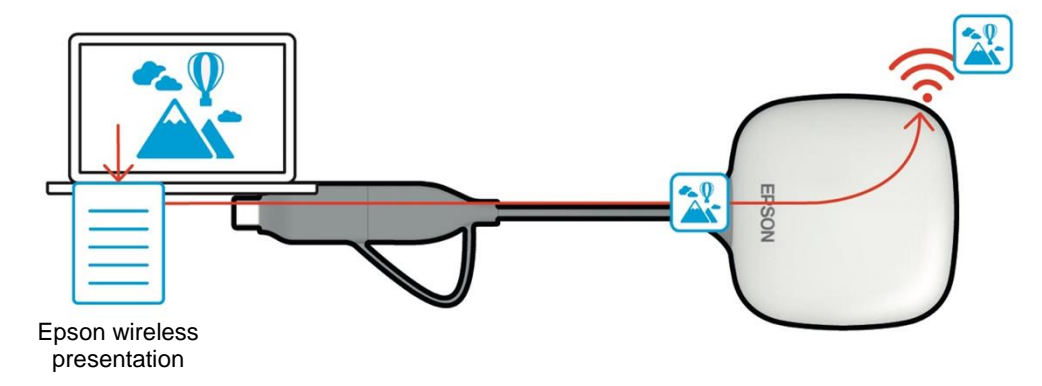

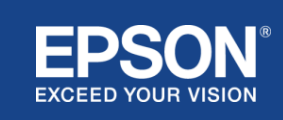

#### (6) Ordinateur et appareil mobile (avec Epson iProjection installé)

Il s'agit de l'ordinateur (Windows/Mac/Chromebook) ou de l'appareil mobile (iOS/Android) sur lequel Epson iProjection est installé. Epson iProjection convertit le contenu présent sur l'ordinateur ou l'appareil mobile en données transmissibles qui peuvent être transmises au réseau, et Epson iProjection transmet les données au récepteur à l'aide des fonctions réseau de votre ordinateur ou appareil mobile.

# **Figure 5. Ordinateur avec Epson iProjection installé**

Epson iProjection convertit le contenu présent sur votre ordinateur en données transmissibles et transmet les données au récepteur via un LAN sans fil (Wi-Fi) ou un réseau local filaire.

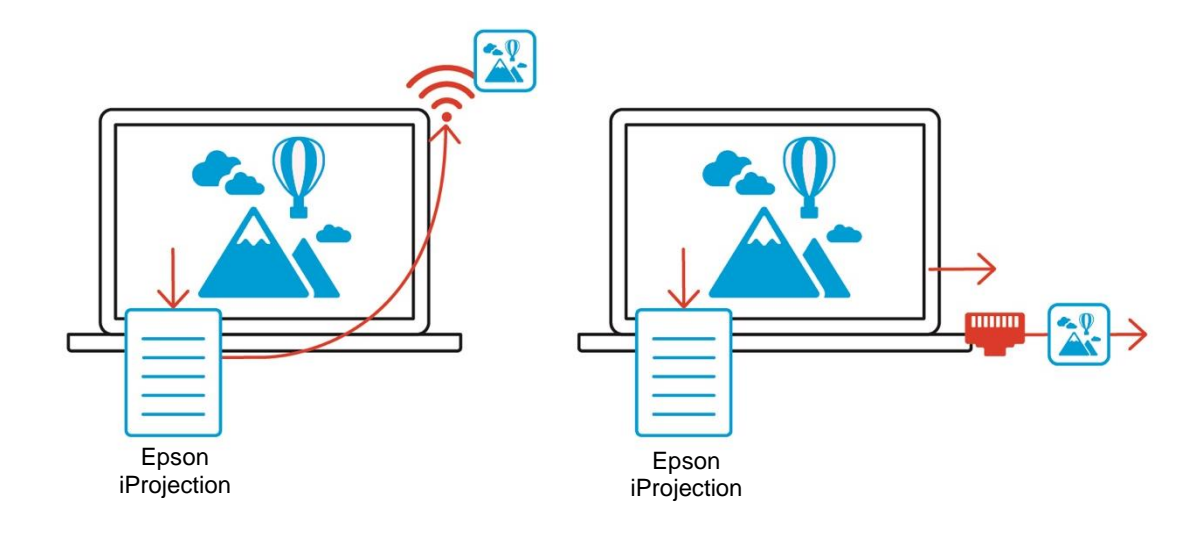

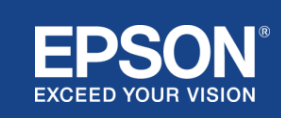

<span id="page-7-0"></span>Les systèmes de présentation sans fil Epson peuvent utiliser deux configurations de système différentes : un réseau local et un réseau d'infrastructure, séparément ou simultanément.

- (1) Connexion à un réseau local.
- (2) Connexion à un réseau d'infrastructure.

#### **(1) Connexion au réseau local**

Les appareils tels que l'ordinateur (Windows/Mac/Chromebook) ou l'appareil mobile (iOS/Android) sur lequel Epson iProjection est installé, ou l'émetteur connecté à un ordinateur (Windows/Mac) fonctionnent comme des adaptateurs LAN sans fil (Wi-Fi). Ces appareils se connectent à un récepteur unique qui sert de point d'accès Wi-Fi sur un LAN sans fil (Wi-Fi) pour configurer une connexion au réseau local. Les connexions au réseau local sont limitées aux communications LAN sans fil (Wi-Fi).

#### **Figure 6. Connexion au réseau local**

(a) Connexion LAN sans fil (Wi-Fi) entre un émetteur connecté à un ordinateur et le récepteur

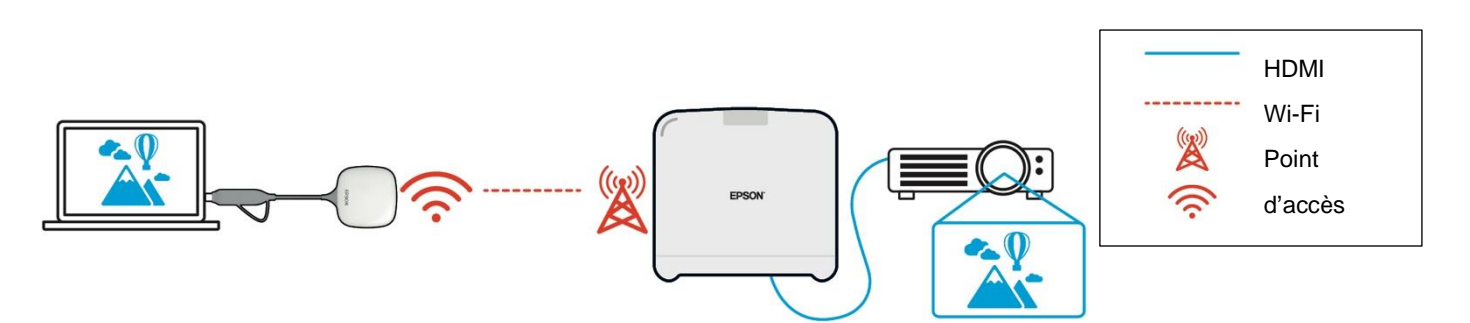

(b) Connexion LAN sans fil (Wi-Fi) entre un ordinateur sur lequel Epson iProjection est installé et le récepteur

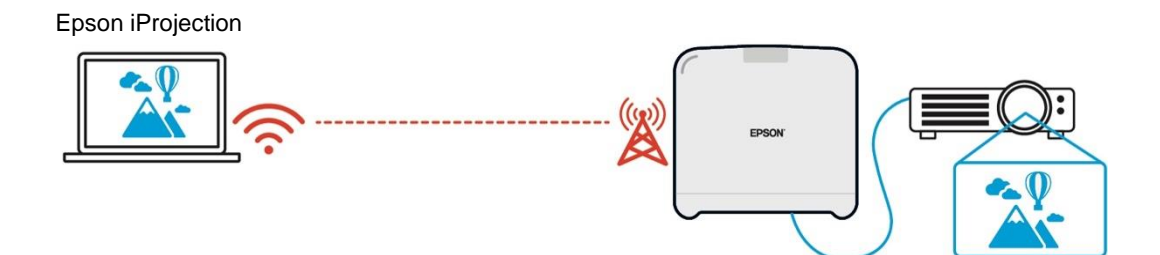

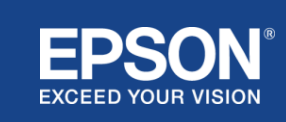

# **(2) Connexion au réseau d'infrastructure**

Les appareils tels que l'ordinateur (Windows/Mac/Chromebook) ou l'appareil mobile (iOS/Android) sur lequel Epson iProjection est installé se connectent au réseau d'infrastructure à l'aide d'un point d'accès Wi-Fi ou d'un hub de réseau local filaire. Le récepteur se connecte également au réseau d'infrastructure. L'ordinateur ou l'appareil mobile transmet les données au récepteur sur le réseau d'infrastructure.

## **Figure 7. Connexion au réseau d'infrastructure**

#### (a) Connexion LAN sans fil (Wi-Fi) entre le récepteur et le réseau d'infrastructure

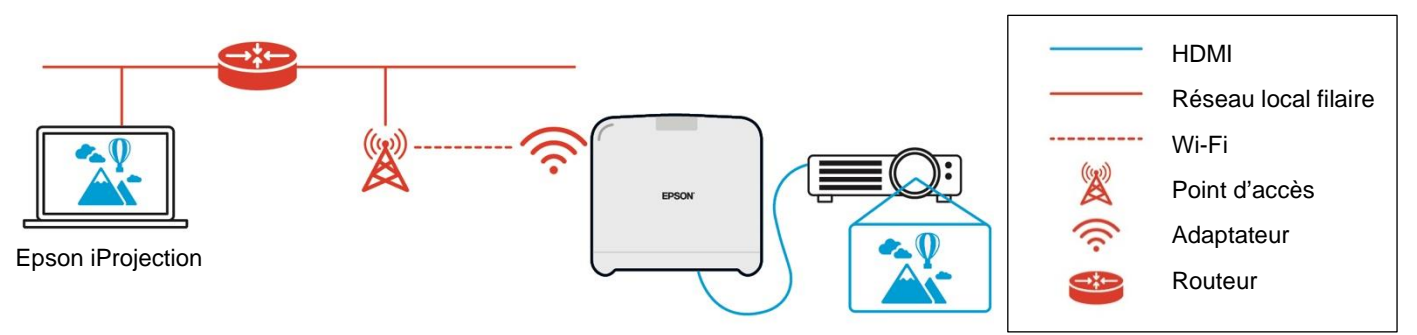

(b) Connexion au réseau local filaire entre le récepteur et le réseau d'infrastructure

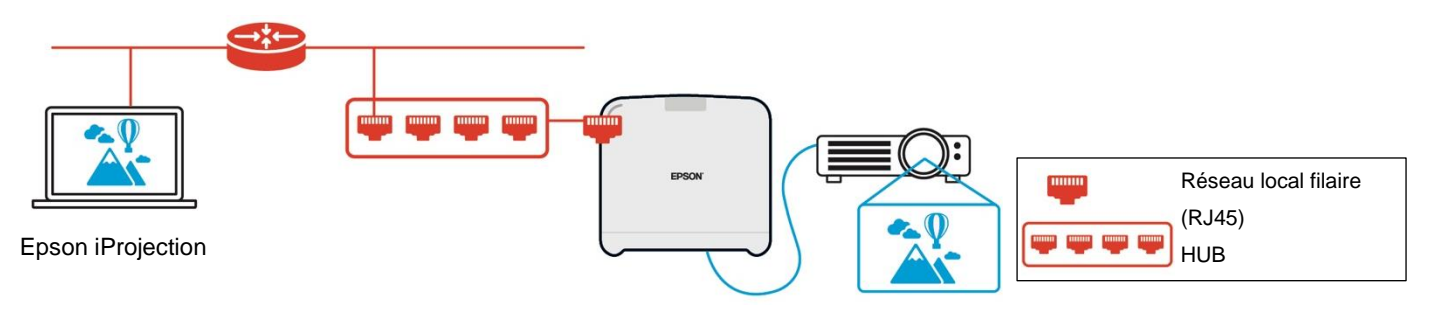

L'émetteur connecté à l'ordinateur (Windows/Mac) ne peut pas se connecter au réseau d'infrastructure, car il ne peut pas se coupler à un point d'accès Wi-Fi sur le réseau d'infrastructure.

(3) Utilisation simultanée de la connexion au réseau local et du réseau d'infrastructure

La connexion au réseau local (1) et la connexion au réseau d'infrastructure (2) peuvent être utilisées ensemble.

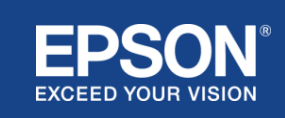

# **Figure 8. Utilisation combinée de la configuration du réseau local et de la connexion au réseau d'infrastructure**

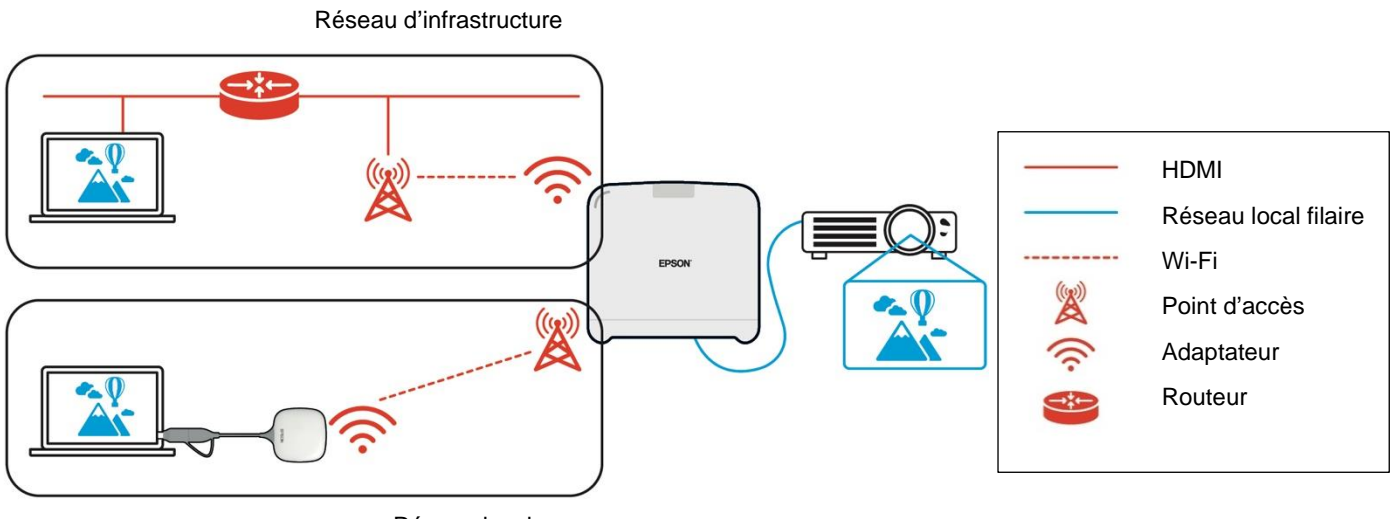

Réseau local

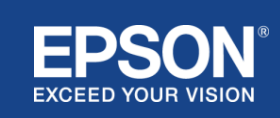

# <span id="page-10-1"></span><span id="page-10-0"></span>**Séparation du réseau local et du réseau d'infrastructure**

Sur la connexion au réseau local, le récepteur sert de point d'accès Wi-Fi. Cependant, le récepteur n'a pas de fonction de routeur. Par conséquent, le réseau local est complètement isolé des interfaces LAN filaires ou sans fil qui sont connectées au réseau d'infrastructure.

Un ordinateur connecté au réseau local ne peut pas se connecter au réseau d'infrastructure via le récepteur.

#### **Figure 9. Séparation de la configuration du réseau local et du réseau d'infrastructure**

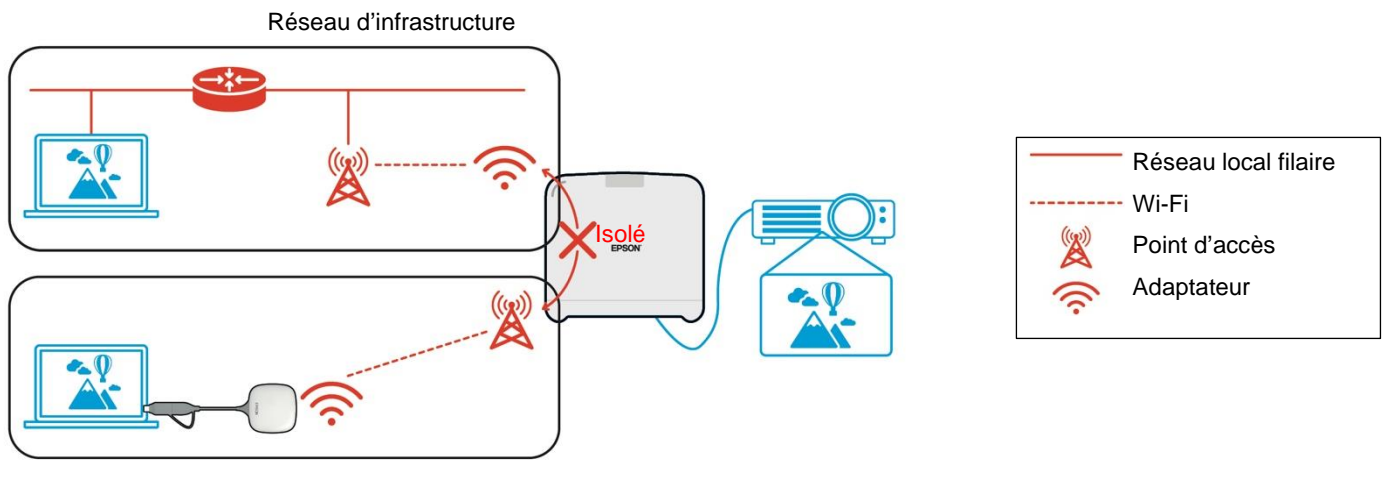

Réseau local

#### <span id="page-10-2"></span>**Sécurité de la connexion au réseau local**

La connexion au réseau local est limitée aux communications LAN sans fil (Wi-Fi).

Étant donné que le chemin de communication utilise WPA2-PSK, un protocole de chiffrement développé par la Wi-Fi Alliance, il est difficile de déchiffrer et de récupérer le contenu des données transmises même si les signaux Wi-Fi sont interceptés et capturés.

#### <span id="page-10-3"></span>**Sécurité de la connexion au réseau d'infrastructure**

#### <span id="page-10-4"></span>**Chiffrement**

Le fait que le chemin de communication pour la connexion au réseau d'infrastructure puisse être intercepté et que le contenu des données transmises puisse être acquis par un tiers est un sujet d'inquiétude.

Epson iProjection (logiciel) et Epson wireless presentation (logiciel) chiffrent les données transmissibles avant qu'elles ne soient transmises au réseau. Par conséquent, il est difficile de récupérer le contenu des données transmises même si le chemin de communication est intercepté. L'algorithme de chiffrement utilise la norme AES-128. Une clé de chiffrement est créée à chaque session.

Cette clé privée spécifique à la session est transmise à l'aide des informations du mot clé.

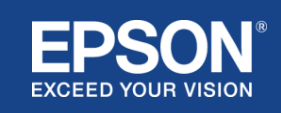

# <span id="page-11-0"></span>**Numéro de port du protocole**

Les ports suivants sont utilisés par Epson iProjection (logiciel) et Epson Wireless Projection (logiciel) pour communiquer avec le récepteur.

Consultez les paramètres suivants et ouvrez les ports sur le routeur et le pare-feu.

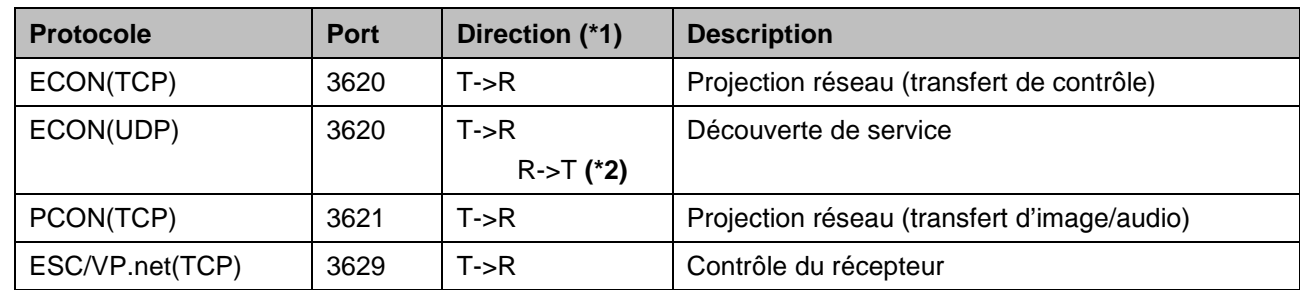

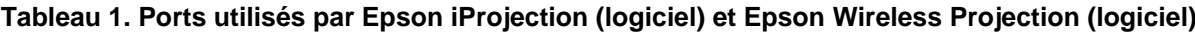

 $(*1)$  R = Récepteur, T = Epson iProjection (logiciel) et Epson wireless presentation (logiciel) (\*2) non utilisé dans Epson wireless presentation (logiciel)

## <span id="page-11-1"></span>**Sécurité du couplage**

Après avoir couplé l'émetteur et le récepteur, vous pouvez transmettre les données transmissibles. Les données ne peuvent pas être transmises sans couplage.

# <span id="page-11-2"></span>**Couplage de l'émetteur et du récepteur**

(1) Connexion et couplage de l'émetteur et du récepteur

Étant donné que l'émetteur est automatiquement couplé au récepteur via USB, aucune information de couplage ne peut fuiter.

#### **Figure 10. Connexion et couplage de l'émetteur et du récepteur**

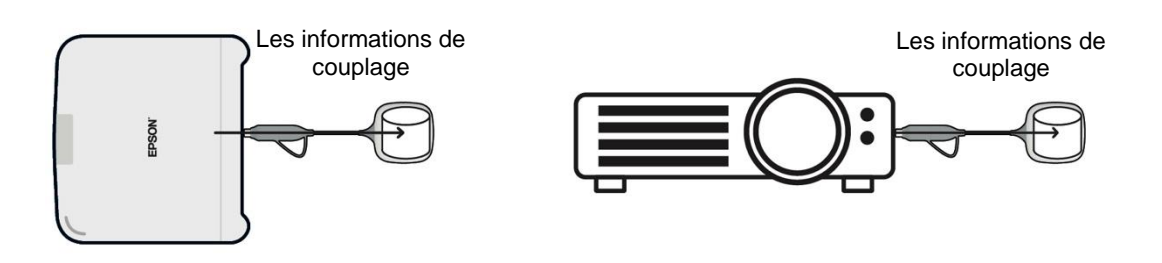

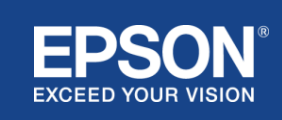

(2) Couplage à l'aide des paramètres d'Epson wireless transmitter (logiciel)

Les paramètres d'Epson wireless transmitter (logiciel) constituent un logiciel d'administration qui s'exécute automatiquement sur votre ordinateur (Windows/Mac) et permet aux utilisateurs de coupler le récepteur et l'émetteur.

Le signal (beacon) envoyé par le récepteur qui sert de point d'accès contient des informations de couplage chiffrées. Comme les informations de couplage sont chiffrées, il est difficile d'intercepter le signal (beacon) pour obtenir les informations de couplage. Les paramètres d'Epson wireless transmitter (logiciels) déchiffrent les informations de couplage et les enregistrent dans le transmetteur.

# **Figure 11. Couplage à l'aide des paramètres d'Epson wireless transmitter (logiciel)**

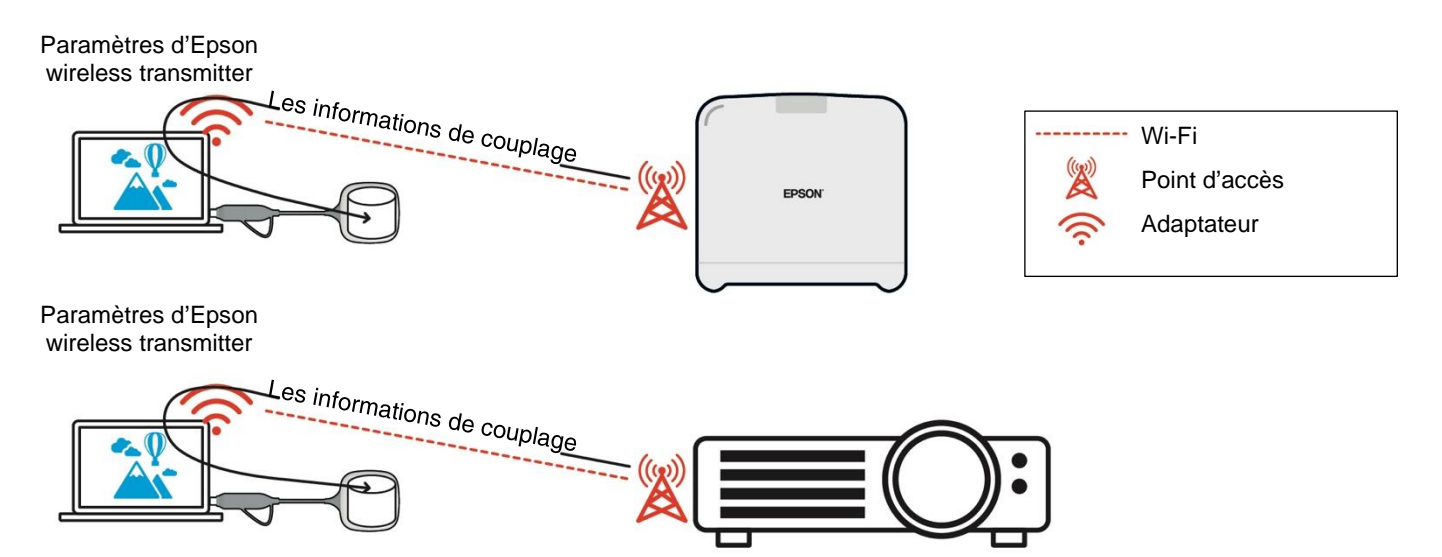

#### <span id="page-12-0"></span>**Informations de couplage enregistrées dans l'émetteur**

Les informations de couplage suivantes sont enregistrées dans l'émetteur après le couplage. Les informations de couplage sont enregistrées dans la mémoire interne du récepteur. Étant donné que cette mémoire n'est pas accessible depuis l'extérieur, il est difficile pour un tiers d'obtenir les informations de couplage dans l'émetteur.

- SSID du récepteur
- Nom de l'unité de base du récepteur
- Phrase secrète pour WPA2
- ID unique (numéro de série)

#### <span id="page-12-1"></span>**Sécurité pour le stockage intégré du transmetteur**

Le stockage intégré de l'émetteur contient Epson wireless transmitter (logiciel).

L'ordinateur (Windows/Mac) connecté à l'émetteur peut accéder à Epson wireless transmitter (logiciel) à partir du stockage interne de l'émetteur, mais il ne peut pas écrire de fichiers dans le stockage. Cela empêche également la falsification d'Epson wireless transmitter (logiciel).

#### <span id="page-12-2"></span>**Analyse et falsification du firmware**

Les utilisateurs peuvent utiliser les systèmes de présentation sans fil Epson de manière pérenne en mettant à jour le firmware de l'émetteur et celui du récepteur.

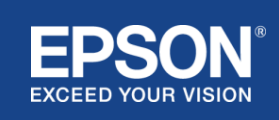

## <span id="page-13-0"></span>**Firmware de l'émetteur**

Le firmware de l'émetteur est fourni dans un fichier binaire avec des informations d'en-tête et une somme de contrôle chiffrée avec AES-128. Par conséquent, il est difficile d'analyser et de falsifier le firmware.

#### <span id="page-13-1"></span>**Firmware du récepteur**

Le firmware du récepteur est fourni dans un fichier binaire chiffré avec DES-56. Par conséquent, il est difficile d'analyser et de falsifier le firmware.

## <span id="page-13-2"></span>**Fonctionnalité Epson Web Control**

Le récepteur inclut la fonction Epson Web Control qui vous permet de vérifier et de modifier les paramètres du récepteur dans un navigateur Web sur un ordinateur ou un appareil mobile en réseau.

Epson Web Control utilise les protocoles et ports suivants :

#### **Tableau 2 Ports utilisés dans Epson Web Control**

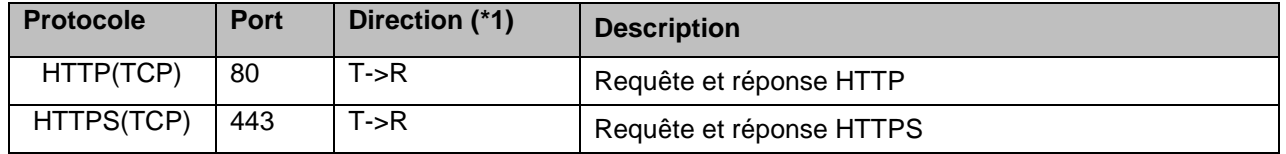

 $(*1)$  R = Récepteur

 $T =$  un ordinateur ou un appareil mobile

Le protocole par défaut d'Epson Web Control est le HTTPS. Vous pouvez passer au HTTP à partir du menu suivant, mais il est recommandé d'utiliser le HTTPS.

Menu à l'écran : [Réseau]

- [Paramètres réseau]
- [Unité de base]
- [HTTP sécurisé]

Paramètres : Connexion HTTPS activée (par défaut) Connexion HTTP désactivée

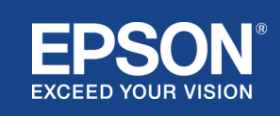

# <span id="page-14-1"></span><span id="page-14-0"></span>**Liste des protocoles et ports**

La liste suivante répertorie les protocoles et les ports utilisés par le système de projection sans fil Epson. Pour connaître les protocoles et les ports non utilisés par le système de projection sans fil Epson, reportez-vous au Guide de l'utilisateur du projecteur et aux autres documents.

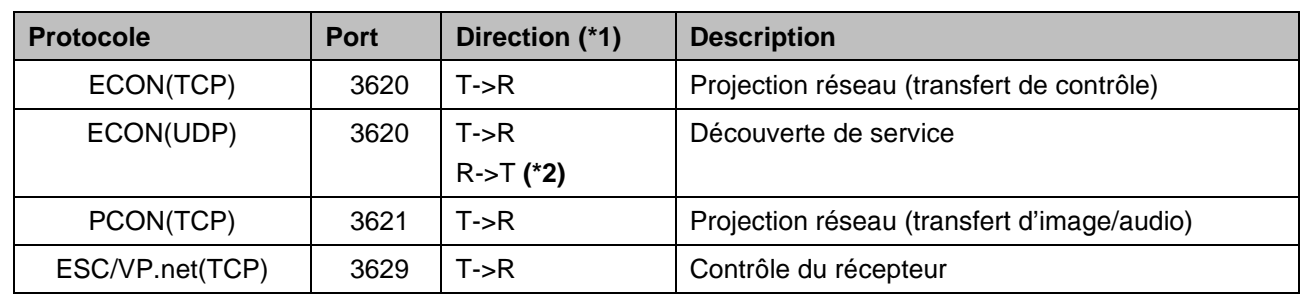

#### **Tableau 3 Ports utilisés par le logiciel de transmission vidéo**

 $(*1)$  R = récepteur,

T = Epson iProjection (logiciel) et projection sans fil Epson (logiciel)

(\*2) non utilisé dans Epson wireless projection (logiciel)

#### **Tableau 4 Ports utilisés dans la configuration web**

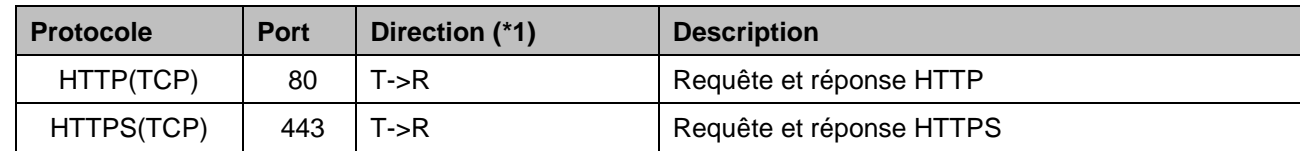

(\*1)  $R =$  récepteur,  $T =$  ordinateur ou appareil mobile

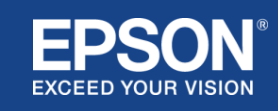

# Avis généraux

#### <span id="page-15-1"></span><span id="page-15-0"></span>**Marques commerciales**

« EPSON » est une marque déposée de Seiko Epson Corporation. « EXCEED YOUR VISION » est une marque commerciale ou une marque déposée de Seiko Epson Corporation.

Mac et iOS sont des marques commerciales d'Apple Inc.

Microsoft et Windows sont des marques commerciales ou déposées de Microsoft Corporation aux États-Unis et/ou dans d'autres pays.

Wi-Fi™, WPA2™ est une marque déposée de la Wi-Fi Alliance® .

Chromebook, Android sont des marques commerciales de Google LLC.

Nous respectons les marques commerciales et les marques de produits de chaque entreprise, même si elles ne sont pas mentionnées autrement.

# <span id="page-15-2"></span>**Avis**

(1) Tous droits réservés. Aucune partie de cette publication ne peut être reproduite, stockée dans un système d'extraction ou transmise sous toute forme ou par quelque moyen que ce soit, électronique, mécanique, copie, enregistrement ou autre, sans l'autorisation écrite préalable de Seiko Epson Corporation.

Aucune responsabilité ne sera engagée relative à l'utilisation de l'information contenue dans ce document. En outre, aucune responsabilité ne sera engagée relativement à des dommages résultant de l'utilisation des informations contenues dans ce document.

(2) Le contenu du présent document peut être modifié ou mis à jour sans préavis.

(3) Aucune responsabilité ne sera engagée relativement à l'utilisation des informations contenues dans ce document.

En outre, aucune responsabilité ne sera engagée relativement à des dommages résultant de l'utilisation des informations contenues dans ce document.

# <span id="page-15-3"></span>**Copyright**

Ces informations sont soumises à modification sans préavis. © SEIKO EPSON CORPORATION 2021. Tous droits réservés.

# <span id="page-15-4"></span>**Révision**

Juin 2021 : Rév. A première édition

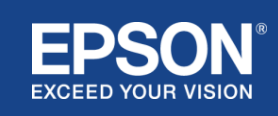